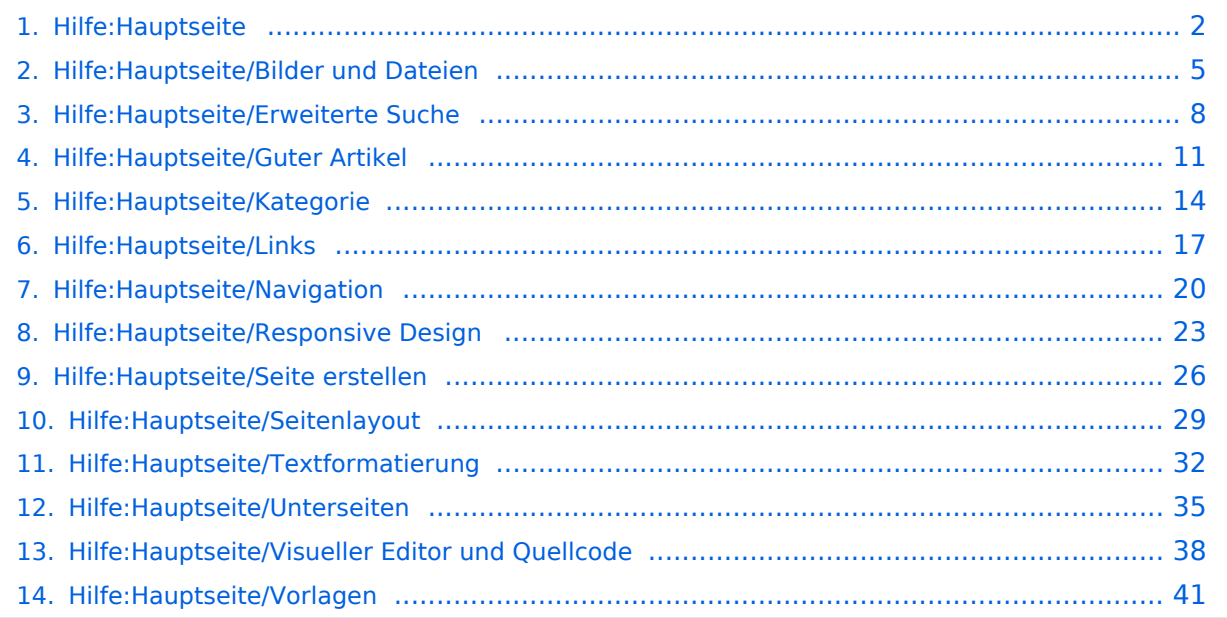

# <span id="page-1-0"></span>2 Die Hilfe im Überblick

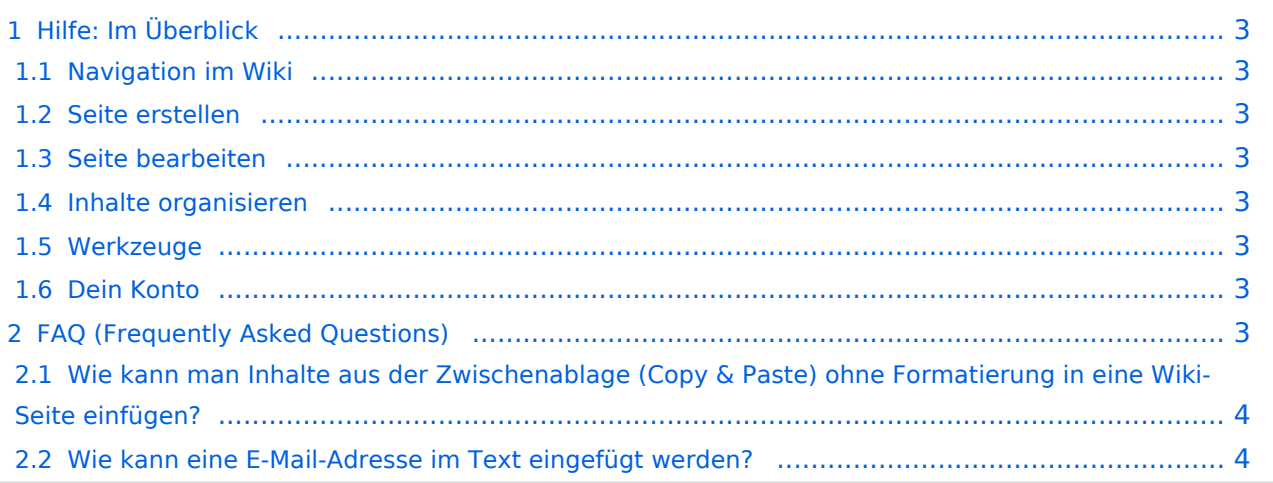

<span id="page-2-0"></span>Hier findest Du Informationen zum Arbeiten mit diesem Wiki.

#### <span id="page-2-1"></span>**Navigation im Wiki**

[Navigation im Wiki](#page-19-0)

#### <span id="page-2-2"></span>**Seite erstellen**

- [Neue Seite erstellen](#page-25-0)
- [Visueller Editor und Quellcode](#page-37-0)
- [Responsive Design](#page-22-0)

#### <span id="page-2-3"></span>**Seite bearbeiten**

- [Texte formatieren](#page-31-0)
- [Links einfügen](#page-16-0)
- **[Bilder und Dateien einfügen](#page-4-0)**

#### <span id="page-2-4"></span>**Inhalte organisieren**

- [Kategorie zuordnen](#page-13-0)
- [Unterseiten im Wiki](#page-34-0)
- [Vorlage nutzen](#page-40-0)

#### <span id="page-2-5"></span>**Werkzeuge**

**Hinweis:** Dieser Bereich ist noch in Arbeit.

### <span id="page-2-6"></span>**Dein Konto**

**Hinweis:** Dieser Bereich ist noch in Arbeit.

### <span id="page-2-7"></span>FAQ (Frequently Asked Questions)

In den FAQs finden sich häufig gestellten Fragen mit einer kurzen Erklärung und ggf. einem weiterführenden Link.

<span id="page-3-0"></span>**Antwort**: Das Einfügen klappt mit der Tastenkombination **Strg + Umschalt + v**

Siehe auch [Texte formatieren](#page-31-0)

#### <span id="page-3-1"></span>**Wie kann eine E-Mail-Adresse im Text eingefügt werden?**

Antwort: In der Quellcode-Bearbeitung mit [[mailto:info@oevsv.at|Empfängername]]

# **BlueSpice4**

# <span id="page-4-0"></span>3.4 Bilder und Dateien einfügen

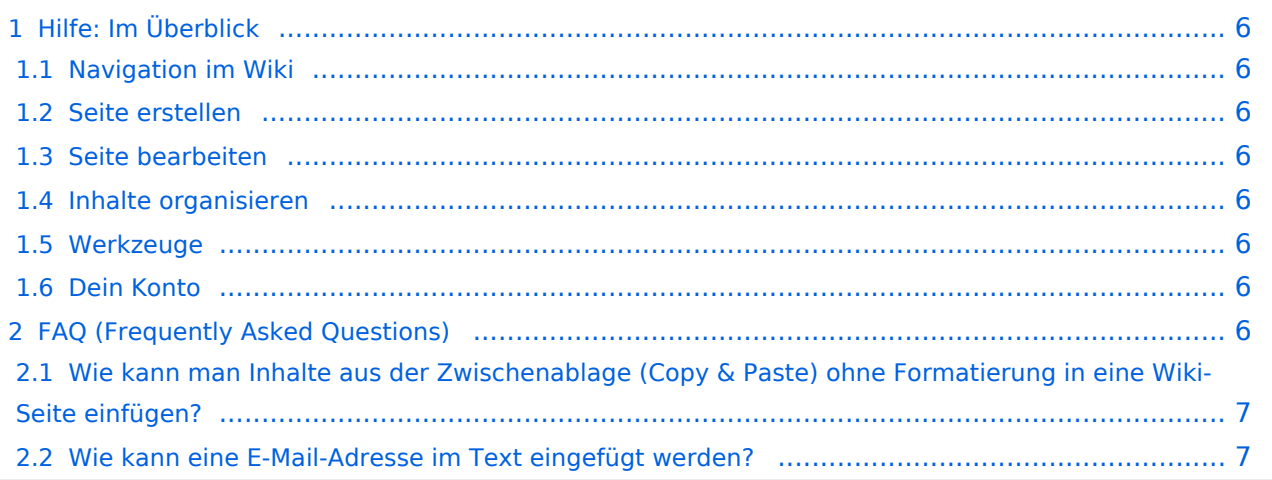

<span id="page-5-0"></span>Hier findest Du Informationen zum Arbeiten mit diesem Wiki.

#### <span id="page-5-1"></span>**Navigation im Wiki**

[Navigation im Wiki](#page-19-0)

#### <span id="page-5-2"></span>**Seite erstellen**

- [Neue Seite erstellen](#page-25-0)
- [Visueller Editor und Quellcode](#page-37-0)
- [Responsive Design](#page-22-0)

#### <span id="page-5-3"></span>**Seite bearbeiten**

- [Texte formatieren](#page-31-0)
- [Links einfügen](#page-16-0)
- **[Bilder und Dateien einfügen](#page-4-0)**

#### <span id="page-5-4"></span>**Inhalte organisieren**

- [Kategorie zuordnen](#page-13-0)
- [Unterseiten im Wiki](#page-34-0)
- [Vorlage nutzen](#page-40-0)

#### <span id="page-5-5"></span>**Werkzeuge**

**Hinweis:** Dieser Bereich ist noch in Arbeit.

### <span id="page-5-6"></span>**Dein Konto**

**Hinweis:** Dieser Bereich ist noch in Arbeit.

### <span id="page-5-7"></span>FAQ (Frequently Asked Questions)

In den FAQs finden sich häufig gestellten Fragen mit einer kurzen Erklärung und ggf. einem weiterführenden Link.

<span id="page-6-0"></span>**Antwort**: Das Einfügen klappt mit der Tastenkombination **Strg + Umschalt + v**

Siehe auch [Texte formatieren](#page-31-0)

#### <span id="page-6-1"></span>**Wie kann eine E-Mail-Adresse im Text eingefügt werden?**

Antwort: In der Quellcode-Bearbeitung mit [[mailto:info@oevsv.at|Empfängername]]

# <span id="page-7-0"></span>2. Die Hilfe im Überblick

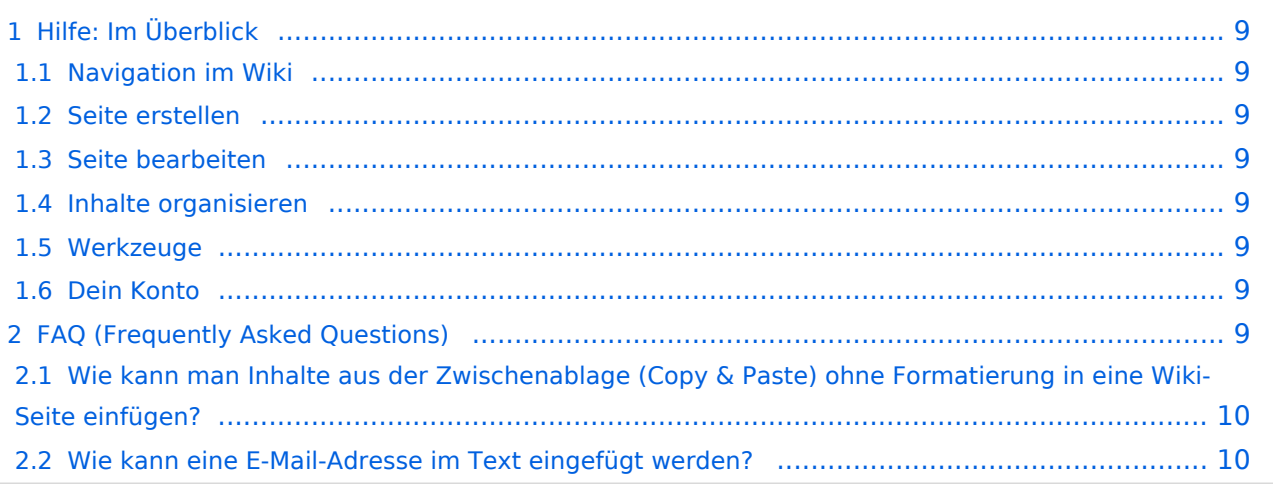

<span id="page-8-0"></span>Hier findest Du Informationen zum Arbeiten mit diesem Wiki.

#### <span id="page-8-1"></span>**Navigation im Wiki**

[Navigation im Wiki](#page-19-0)

#### <span id="page-8-2"></span>**Seite erstellen**

- [Neue Seite erstellen](#page-25-0)
- [Visueller Editor und Quellcode](#page-37-0)
- [Responsive Design](#page-22-0)

#### <span id="page-8-3"></span>**Seite bearbeiten**

- [Texte formatieren](#page-31-0)
- [Links einfügen](#page-16-0)
- **[Bilder und Dateien einfügen](#page-4-0)**

#### <span id="page-8-4"></span>**Inhalte organisieren**

- [Kategorie zuordnen](#page-13-0)
- [Unterseiten im Wiki](#page-34-0)
- [Vorlage nutzen](#page-40-0)

#### <span id="page-8-5"></span>**Werkzeuge**

**Hinweis:** Dieser Bereich ist noch in Arbeit.

### <span id="page-8-6"></span>**Dein Konto**

**Hinweis:** Dieser Bereich ist noch in Arbeit.

### <span id="page-8-7"></span>FAQ (Frequently Asked Questions)

In den FAQs finden sich häufig gestellten Fragen mit einer kurzen Erklärung und ggf. einem weiterführenden Link.

<span id="page-9-0"></span>**Antwort**: Das Einfügen klappt mit der Tastenkombination **Strg + Umschalt + v**

Siehe auch [Texte formatieren](#page-31-0)

#### <span id="page-9-1"></span>**Wie kann eine E-Mail-Adresse im Text eingefügt werden?**

Antwort: In der Quellcode-Bearbeitung mit [[mailto:info@oevsv.at|Empfängername]]

# **BlueSpice4**

# <span id="page-10-0"></span>1.4 Tipps für einen guten Artikel

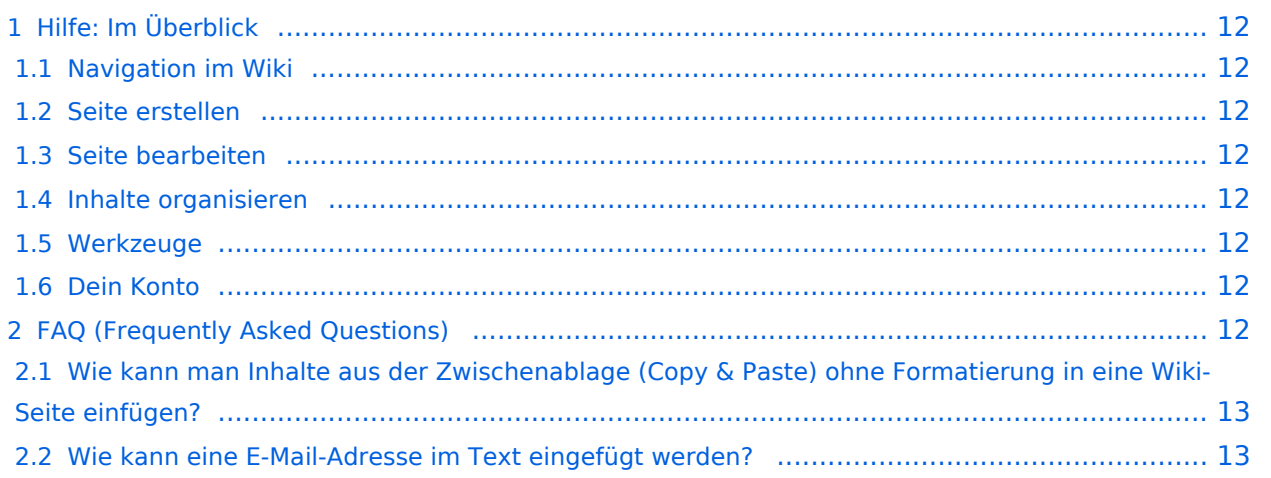

<span id="page-11-0"></span>Hier findest Du Informationen zum Arbeiten mit diesem Wiki.

#### <span id="page-11-1"></span>**Navigation im Wiki**

[Navigation im Wiki](#page-19-0)

#### <span id="page-11-2"></span>**Seite erstellen**

- [Neue Seite erstellen](#page-25-0)
- [Visueller Editor und Quellcode](#page-37-0)
- [Responsive Design](#page-22-0)

#### <span id="page-11-3"></span>**Seite bearbeiten**

- [Texte formatieren](#page-31-0)
- [Links einfügen](#page-16-0)
- **[Bilder und Dateien einfügen](#page-4-0)**

#### <span id="page-11-4"></span>**Inhalte organisieren**

- [Kategorie zuordnen](#page-13-0)
- [Unterseiten im Wiki](#page-34-0)
- [Vorlage nutzen](#page-40-0)

#### <span id="page-11-5"></span>**Werkzeuge**

**Hinweis:** Dieser Bereich ist noch in Arbeit.

### <span id="page-11-6"></span>**Dein Konto**

**Hinweis:** Dieser Bereich ist noch in Arbeit.

### <span id="page-11-7"></span>FAQ (Frequently Asked Questions)

In den FAQs finden sich häufig gestellten Fragen mit einer kurzen Erklärung und ggf. einem weiterführenden Link.

<span id="page-12-0"></span>**Antwort**: Das Einfügen klappt mit der Tastenkombination **Strg + Umschalt + v**

Siehe auch [Texte formatieren](#page-31-0)

#### <span id="page-12-1"></span>**Wie kann eine E-Mail-Adresse im Text eingefügt werden?**

Antwort: In der Quellcode-Bearbeitung mit [[mailto:info@oevsv.at|Empfängername]]

# <span id="page-13-0"></span>3.5 Kategorien zuordnen

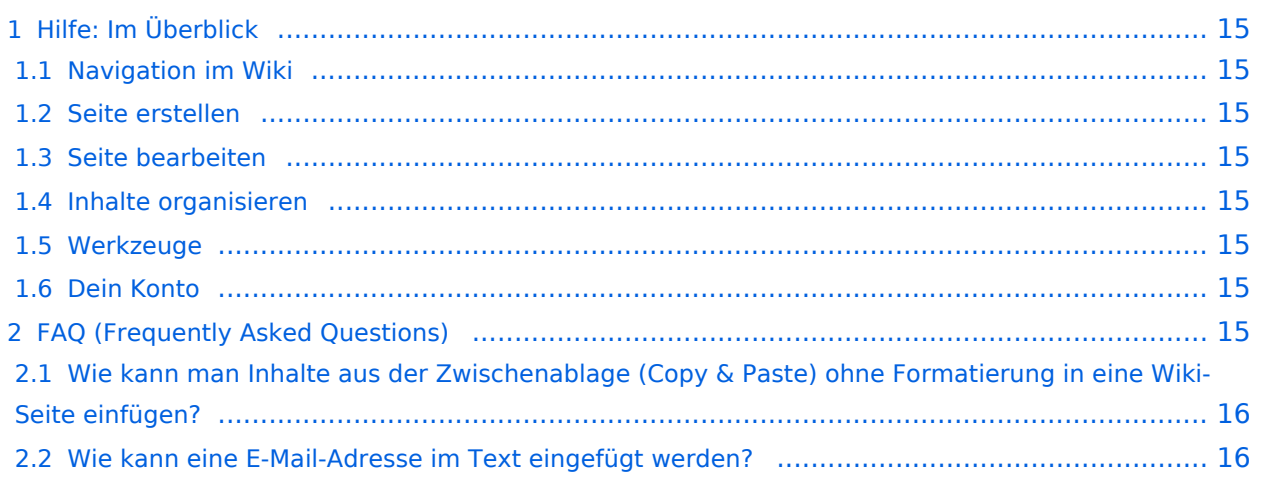

<span id="page-14-0"></span>Hier findest Du Informationen zum Arbeiten mit diesem Wiki.

#### <span id="page-14-1"></span>**Navigation im Wiki**

[Navigation im Wiki](#page-19-0)

#### <span id="page-14-2"></span>**Seite erstellen**

- [Neue Seite erstellen](#page-25-0)
- [Visueller Editor und Quellcode](#page-37-0)
- [Responsive Design](#page-22-0)

#### <span id="page-14-3"></span>**Seite bearbeiten**

- [Texte formatieren](#page-31-0)
- [Links einfügen](#page-16-0)
- **[Bilder und Dateien einfügen](#page-4-0)**

#### <span id="page-14-4"></span>**Inhalte organisieren**

- [Kategorie zuordnen](#page-13-0)
- [Unterseiten im Wiki](#page-34-0)
- [Vorlage nutzen](#page-40-0)

#### <span id="page-14-5"></span>**Werkzeuge**

**Hinweis:** Dieser Bereich ist noch in Arbeit.

### <span id="page-14-6"></span>**Dein Konto**

**Hinweis:** Dieser Bereich ist noch in Arbeit.

### <span id="page-14-7"></span>FAQ (Frequently Asked Questions)

In den FAQs finden sich häufig gestellten Fragen mit einer kurzen Erklärung und ggf. einem weiterführenden Link.

<span id="page-15-0"></span>**Antwort**: Das Einfügen klappt mit der Tastenkombination **Strg + Umschalt + v**

Siehe auch [Texte formatieren](#page-31-0)

#### <span id="page-15-1"></span>**Wie kann eine E-Mail-Adresse im Text eingefügt werden?**

Antwort: In der Quellcode-Bearbeitung mit [[mailto:info@oevsv.at|Empfängername]]

# <span id="page-16-0"></span>3.3 Links einfügen

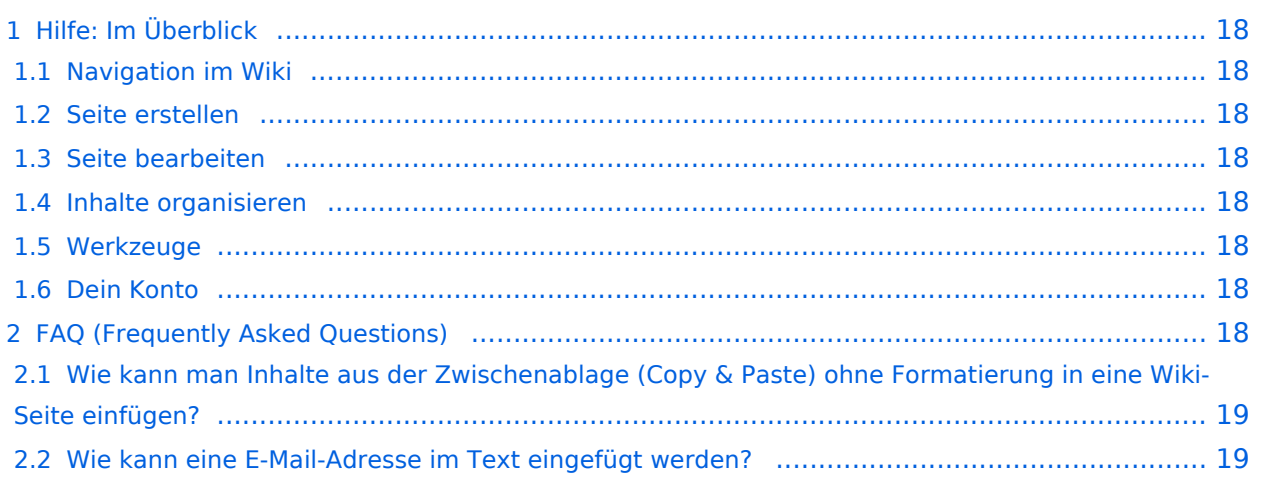

<span id="page-17-0"></span>Hier findest Du Informationen zum Arbeiten mit diesem Wiki.

#### <span id="page-17-1"></span>**Navigation im Wiki**

[Navigation im Wiki](#page-19-0)

#### <span id="page-17-2"></span>**Seite erstellen**

- [Neue Seite erstellen](#page-25-0)
- [Visueller Editor und Quellcode](#page-37-0)
- [Responsive Design](#page-22-0)

#### <span id="page-17-3"></span>**Seite bearbeiten**

- [Texte formatieren](#page-31-0)
- [Links einfügen](#page-16-0)
- **[Bilder und Dateien einfügen](#page-4-0)**

#### <span id="page-17-4"></span>**Inhalte organisieren**

- [Kategorie zuordnen](#page-13-0)
- [Unterseiten im Wiki](#page-34-0)
- [Vorlage nutzen](#page-40-0)

#### <span id="page-17-5"></span>**Werkzeuge**

**Hinweis:** Dieser Bereich ist noch in Arbeit.

### <span id="page-17-6"></span>**Dein Konto**

**Hinweis:** Dieser Bereich ist noch in Arbeit.

### <span id="page-17-7"></span>FAQ (Frequently Asked Questions)

In den FAQs finden sich häufig gestellten Fragen mit einer kurzen Erklärung und ggf. einem weiterführenden Link.

<span id="page-18-0"></span>**Antwort**: Das Einfügen klappt mit der Tastenkombination **Strg + Umschalt + v**

Siehe auch [Texte formatieren](#page-31-0)

#### <span id="page-18-1"></span>**Wie kann eine E-Mail-Adresse im Text eingefügt werden?**

Antwort: In der Quellcode-Bearbeitung mit [[mailto:info@oevsv.at|Empfängername]]

# <span id="page-19-0"></span>2.1 Navigation im Wiki

![](_page_19_Picture_21.jpeg)

<span id="page-20-0"></span>Hier findest Du Informationen zum Arbeiten mit diesem Wiki.

#### <span id="page-20-1"></span>**Navigation im Wiki**

[Navigation im Wiki](#page-19-0)

#### <span id="page-20-2"></span>**Seite erstellen**

- [Neue Seite erstellen](#page-25-0)
- [Visueller Editor und Quellcode](#page-37-0)
- [Responsive Design](#page-22-0)

#### <span id="page-20-3"></span>**Seite bearbeiten**

- [Texte formatieren](#page-31-0)
- [Links einfügen](#page-16-0)
- **[Bilder und Dateien einfügen](#page-4-0)**

#### <span id="page-20-4"></span>**Inhalte organisieren**

- [Kategorie zuordnen](#page-13-0)
- [Unterseiten im Wiki](#page-34-0)
- [Vorlage nutzen](#page-40-0)

#### <span id="page-20-5"></span>**Werkzeuge**

**Hinweis:** Dieser Bereich ist noch in Arbeit.

### <span id="page-20-6"></span>**Dein Konto**

**Hinweis:** Dieser Bereich ist noch in Arbeit.

### <span id="page-20-7"></span>FAQ (Frequently Asked Questions)

In den FAQs finden sich häufig gestellten Fragen mit einer kurzen Erklärung und ggf. einem weiterführenden Link.

<span id="page-21-0"></span>**Antwort**: Das Einfügen klappt mit der Tastenkombination **Strg + Umschalt + v**

Siehe auch [Texte formatieren](#page-31-0)

#### <span id="page-21-1"></span>**Wie kann eine E-Mail-Adresse im Text eingefügt werden?**

Antwort: In der Quellcode-Bearbeitung mit [[mailto:info@oevsv.at|Empfängername]]

# <span id="page-22-0"></span>2.3 Responsive Design

![](_page_22_Picture_21.jpeg)

<span id="page-23-0"></span>Hier findest Du Informationen zum Arbeiten mit diesem Wiki.

#### <span id="page-23-1"></span>**Navigation im Wiki**

[Navigation im Wiki](#page-19-0)

#### <span id="page-23-2"></span>**Seite erstellen**

- [Neue Seite erstellen](#page-25-0)
- [Visueller Editor und Quellcode](#page-37-0)
- [Responsive Design](#page-22-0)

#### <span id="page-23-3"></span>**Seite bearbeiten**

- [Texte formatieren](#page-31-0)
- [Links einfügen](#page-16-0)
- **[Bilder und Dateien einfügen](#page-4-0)**

#### <span id="page-23-4"></span>**Inhalte organisieren**

- [Kategorie zuordnen](#page-13-0)
- [Unterseiten im Wiki](#page-34-0)
- [Vorlage nutzen](#page-40-0)

#### <span id="page-23-5"></span>**Werkzeuge**

**Hinweis:** Dieser Bereich ist noch in Arbeit.

### <span id="page-23-6"></span>**Dein Konto**

**Hinweis:** Dieser Bereich ist noch in Arbeit.

### <span id="page-23-7"></span>FAQ (Frequently Asked Questions)

In den FAQs finden sich häufig gestellten Fragen mit einer kurzen Erklärung und ggf. einem weiterführenden Link.

<span id="page-24-0"></span>**Antwort**: Das Einfügen klappt mit der Tastenkombination **Strg + Umschalt + v**

Siehe auch [Texte formatieren](#page-31-0)

#### <span id="page-24-1"></span>**Wie kann eine E-Mail-Adresse im Text eingefügt werden?**

Antwort: In der Quellcode-Bearbeitung mit [[mailto:info@oevsv.at|Empfängername]]

# **BlueSpice4**

# <span id="page-25-0"></span>3 Seiten erstellen und bearbeiten

![](_page_25_Picture_21.jpeg)

<span id="page-26-0"></span>Hier findest Du Informationen zum Arbeiten mit diesem Wiki.

#### <span id="page-26-1"></span>**Navigation im Wiki**

[Navigation im Wiki](#page-19-0)

#### <span id="page-26-2"></span>**Seite erstellen**

- [Neue Seite erstellen](#page-25-0)
- [Visueller Editor und Quellcode](#page-37-0)
- [Responsive Design](#page-22-0)

#### <span id="page-26-3"></span>**Seite bearbeiten**

- [Texte formatieren](#page-31-0)
- [Links einfügen](#page-16-0)
- **[Bilder und Dateien einfügen](#page-4-0)**

#### <span id="page-26-4"></span>**Inhalte organisieren**

- [Kategorie zuordnen](#page-13-0)
- [Unterseiten im Wiki](#page-34-0)
- [Vorlage nutzen](#page-40-0)

#### <span id="page-26-5"></span>**Werkzeuge**

**Hinweis:** Dieser Bereich ist noch in Arbeit.

### <span id="page-26-6"></span>**Dein Konto**

**Hinweis:** Dieser Bereich ist noch in Arbeit.

### <span id="page-26-7"></span>FAQ (Frequently Asked Questions)

In den FAQs finden sich häufig gestellten Fragen mit einer kurzen Erklärung und ggf. einem weiterführenden Link.

<span id="page-27-0"></span>**Antwort**: Das Einfügen klappt mit der Tastenkombination **Strg + Umschalt + v**

Siehe auch [Texte formatieren](#page-31-0)

#### <span id="page-27-1"></span>**Wie kann eine E-Mail-Adresse im Text eingefügt werden?**

Antwort: In der Quellcode-Bearbeitung mit [[mailto:info@oevsv.at|Empfängername]]

# <span id="page-28-0"></span>3.1 Seitenlayout

![](_page_28_Picture_21.jpeg)

<span id="page-29-0"></span>Hier findest Du Informationen zum Arbeiten mit diesem Wiki.

#### <span id="page-29-1"></span>**Navigation im Wiki**

[Navigation im Wiki](#page-19-0)

#### <span id="page-29-2"></span>**Seite erstellen**

- [Neue Seite erstellen](#page-25-0)
- [Visueller Editor und Quellcode](#page-37-0)
- [Responsive Design](#page-22-0)

#### <span id="page-29-3"></span>**Seite bearbeiten**

- [Texte formatieren](#page-31-0)
- [Links einfügen](#page-16-0)
- **[Bilder und Dateien einfügen](#page-4-0)**

#### <span id="page-29-4"></span>**Inhalte organisieren**

- [Kategorie zuordnen](#page-13-0)
- [Unterseiten im Wiki](#page-34-0)
- [Vorlage nutzen](#page-40-0)

#### <span id="page-29-5"></span>**Werkzeuge**

**Hinweis:** Dieser Bereich ist noch in Arbeit.

### <span id="page-29-6"></span>**Dein Konto**

**Hinweis:** Dieser Bereich ist noch in Arbeit.

### <span id="page-29-7"></span>FAQ (Frequently Asked Questions)

In den FAQs finden sich häufig gestellten Fragen mit einer kurzen Erklärung und ggf. einem weiterführenden Link.

<span id="page-30-0"></span>**Antwort**: Das Einfügen klappt mit der Tastenkombination **Strg + Umschalt + v**

Siehe auch [Texte formatieren](#page-31-0)

#### <span id="page-30-1"></span>**Wie kann eine E-Mail-Adresse im Text eingefügt werden?**

Antwort: In der Quellcode-Bearbeitung mit [[mailto:info@oevsv.at|Empfängername]]

# <span id="page-31-0"></span>**3.2 Texte formatieren**

![](_page_31_Picture_21.jpeg)

<span id="page-32-0"></span>Hier findest Du Informationen zum Arbeiten mit diesem Wiki.

#### <span id="page-32-1"></span>**Navigation im Wiki**

[Navigation im Wiki](#page-19-0)

#### <span id="page-32-2"></span>**Seite erstellen**

- [Neue Seite erstellen](#page-25-0)
- [Visueller Editor und Quellcode](#page-37-0)
- [Responsive Design](#page-22-0)

#### <span id="page-32-3"></span>**Seite bearbeiten**

- [Texte formatieren](#page-31-0)
- [Links einfügen](#page-16-0)
- **[Bilder und Dateien einfügen](#page-4-0)**

#### <span id="page-32-4"></span>**Inhalte organisieren**

- [Kategorie zuordnen](#page-13-0)
- [Unterseiten im Wiki](#page-34-0)
- [Vorlage nutzen](#page-40-0)

#### <span id="page-32-5"></span>**Werkzeuge**

**Hinweis:** Dieser Bereich ist noch in Arbeit.

### <span id="page-32-6"></span>**Dein Konto**

**Hinweis:** Dieser Bereich ist noch in Arbeit.

### <span id="page-32-7"></span>FAQ (Frequently Asked Questions)

In den FAQs finden sich häufig gestellten Fragen mit einer kurzen Erklärung und ggf. einem weiterführenden Link.

<span id="page-33-0"></span>**Antwort**: Das Einfügen klappt mit der Tastenkombination **Strg + Umschalt + v**

Siehe auch [Texte formatieren](#page-31-0)

#### <span id="page-33-1"></span>**Wie kann eine E-Mail-Adresse im Text eingefügt werden?**

Antwort: In der Quellcode-Bearbeitung mit [[mailto:info@oevsv.at|Empfängername]]

# <span id="page-34-0"></span>3.6 Unterseiten im Wiki

![](_page_34_Picture_21.jpeg)

<span id="page-35-0"></span>Hier findest Du Informationen zum Arbeiten mit diesem Wiki.

#### <span id="page-35-1"></span>**Navigation im Wiki**

[Navigation im Wiki](#page-19-0)

#### <span id="page-35-2"></span>**Seite erstellen**

- [Neue Seite erstellen](#page-25-0)
- [Visueller Editor und Quellcode](#page-37-0)
- [Responsive Design](#page-22-0)

#### <span id="page-35-3"></span>**Seite bearbeiten**

- [Texte formatieren](#page-31-0)
- [Links einfügen](#page-16-0)
- **[Bilder und Dateien einfügen](#page-4-0)**

#### <span id="page-35-4"></span>**Inhalte organisieren**

- [Kategorie zuordnen](#page-13-0)
- [Unterseiten im Wiki](#page-34-0)
- [Vorlage nutzen](#page-40-0)

#### <span id="page-35-5"></span>**Werkzeuge**

**Hinweis:** Dieser Bereich ist noch in Arbeit.

### <span id="page-35-6"></span>**Dein Konto**

**Hinweis:** Dieser Bereich ist noch in Arbeit.

### <span id="page-35-7"></span>FAQ (Frequently Asked Questions)

In den FAQs finden sich häufig gestellten Fragen mit einer kurzen Erklärung und ggf. einem weiterführenden Link.

<span id="page-36-0"></span>**Antwort**: Das Einfügen klappt mit der Tastenkombination **Strg + Umschalt + v**

Siehe auch [Texte formatieren](#page-31-0)

#### <span id="page-36-1"></span>**Wie kann eine E-Mail-Adresse im Text eingefügt werden?**

Antwort: In der Quellcode-Bearbeitung mit [[mailto:info@oevsv.at|Empfängername]]

# <span id="page-37-0"></span>2.2 Visueller Editor und Quellcode

![](_page_37_Picture_21.jpeg)

<span id="page-38-0"></span>Hier findest Du Informationen zum Arbeiten mit diesem Wiki.

#### <span id="page-38-1"></span>**Navigation im Wiki**

[Navigation im Wiki](#page-19-0)

#### <span id="page-38-2"></span>**Seite erstellen**

- [Neue Seite erstellen](#page-25-0)
- [Visueller Editor und Quellcode](#page-37-0)
- [Responsive Design](#page-22-0)

#### <span id="page-38-3"></span>**Seite bearbeiten**

- [Texte formatieren](#page-31-0)
- [Links einfügen](#page-16-0)
- **[Bilder und Dateien einfügen](#page-4-0)**

#### <span id="page-38-4"></span>**Inhalte organisieren**

- [Kategorie zuordnen](#page-13-0)
- [Unterseiten im Wiki](#page-34-0)
- [Vorlage nutzen](#page-40-0)

#### <span id="page-38-5"></span>**Werkzeuge**

**Hinweis:** Dieser Bereich ist noch in Arbeit.

### <span id="page-38-6"></span>**Dein Konto**

**Hinweis:** Dieser Bereich ist noch in Arbeit.

### <span id="page-38-7"></span>FAQ (Frequently Asked Questions)

In den FAQs finden sich häufig gestellten Fragen mit einer kurzen Erklärung und ggf. einem weiterführenden Link.

<span id="page-39-0"></span>**Antwort**: Das Einfügen klappt mit der Tastenkombination **Strg + Umschalt + v**

Siehe auch [Texte formatieren](#page-31-0)

#### <span id="page-39-1"></span>**Wie kann eine E-Mail-Adresse im Text eingefügt werden?**

Antwort: In der Quellcode-Bearbeitung mit [[mailto:info@oevsv.at|Empfängername]]

# <span id="page-40-0"></span>3.7 Vorlagen nutzen

![](_page_40_Picture_21.jpeg)

<span id="page-41-0"></span>Hier findest Du Informationen zum Arbeiten mit diesem Wiki.

#### <span id="page-41-1"></span>**Navigation im Wiki**

[Navigation im Wiki](#page-19-0)

#### <span id="page-41-2"></span>**Seite erstellen**

- [Neue Seite erstellen](#page-25-0)
- [Visueller Editor und Quellcode](#page-37-0)
- [Responsive Design](#page-22-0)

#### <span id="page-41-3"></span>**Seite bearbeiten**

- [Texte formatieren](#page-31-0)
- [Links einfügen](#page-16-0)
- **[Bilder und Dateien einfügen](#page-4-0)**

#### <span id="page-41-4"></span>**Inhalte organisieren**

- [Kategorie zuordnen](#page-13-0)
- [Unterseiten im Wiki](#page-34-0)
- [Vorlage nutzen](#page-40-0)

#### <span id="page-41-5"></span>**Werkzeuge**

**Hinweis:** Dieser Bereich ist noch in Arbeit.

### <span id="page-41-6"></span>**Dein Konto**

**Hinweis:** Dieser Bereich ist noch in Arbeit.

### <span id="page-41-7"></span>FAQ (Frequently Asked Questions)

In den FAQs finden sich häufig gestellten Fragen mit einer kurzen Erklärung und ggf. einem weiterführenden Link.

<span id="page-42-0"></span>**Antwort**: Das Einfügen klappt mit der Tastenkombination **Strg + Umschalt + v**

Siehe auch [Texte formatieren](#page-31-0)

#### <span id="page-42-1"></span>**Wie kann eine E-Mail-Adresse im Text eingefügt werden?**

Antwort: In der Quellcode-Bearbeitung mit [[mailto:info@oevsv.at|Empfängername]]